# Εισαγωγή στη Matlab

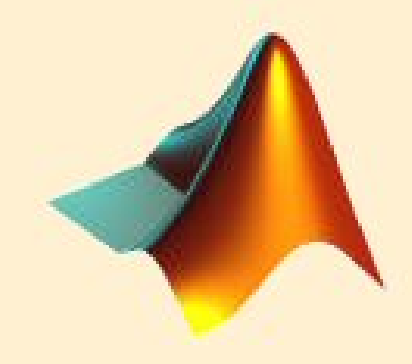

Πανεπιστήµιο Κρήτης Τµήµ<sup>α</sup> Μαθηµατικών Μάθηµα: Αριθµητική Ανάλυση Εαρινό Εξάµηνο 2007.

Ιστοσελίδα µαθήµατος: http://www.math.uoc.gr/~chatzipa/

## Τι είναι η Matlab ;

- Ολοκληρωµένο Περιβάλλον (PSE)
- Περιβάλλον ανάπτυξης
- ∆ιερµηνευόµενη γλώσσα
- Υψηλή επίδοση
- Ευρύτητα εφαρµογών
- ∎ Ευκολία διατύπωσης
- Cross platform (Wintel, Unix, Mac)

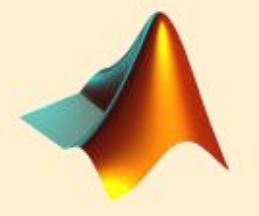

## Τυπικές χρήσεις της Matlab

- Αποδοτική υλοποίηση αλγορίθµων
- Επίλυση ∆Ε
- Προσοµοίωση φαινοµένων
- **Αριθμητική ανάλυση, γραμμική άλγεβρα**
- Βελτιστοποίηση
- Ανάπτυξη λογισµικού (GUI)
- Επεξεργασία σηµάτων

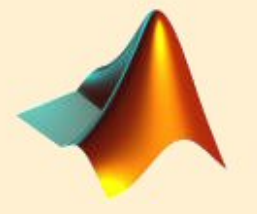

### Tυπικές χρήσεις της Matlab (Συνέχεια...)

#### **- Εμπορικές εφαρμογές**

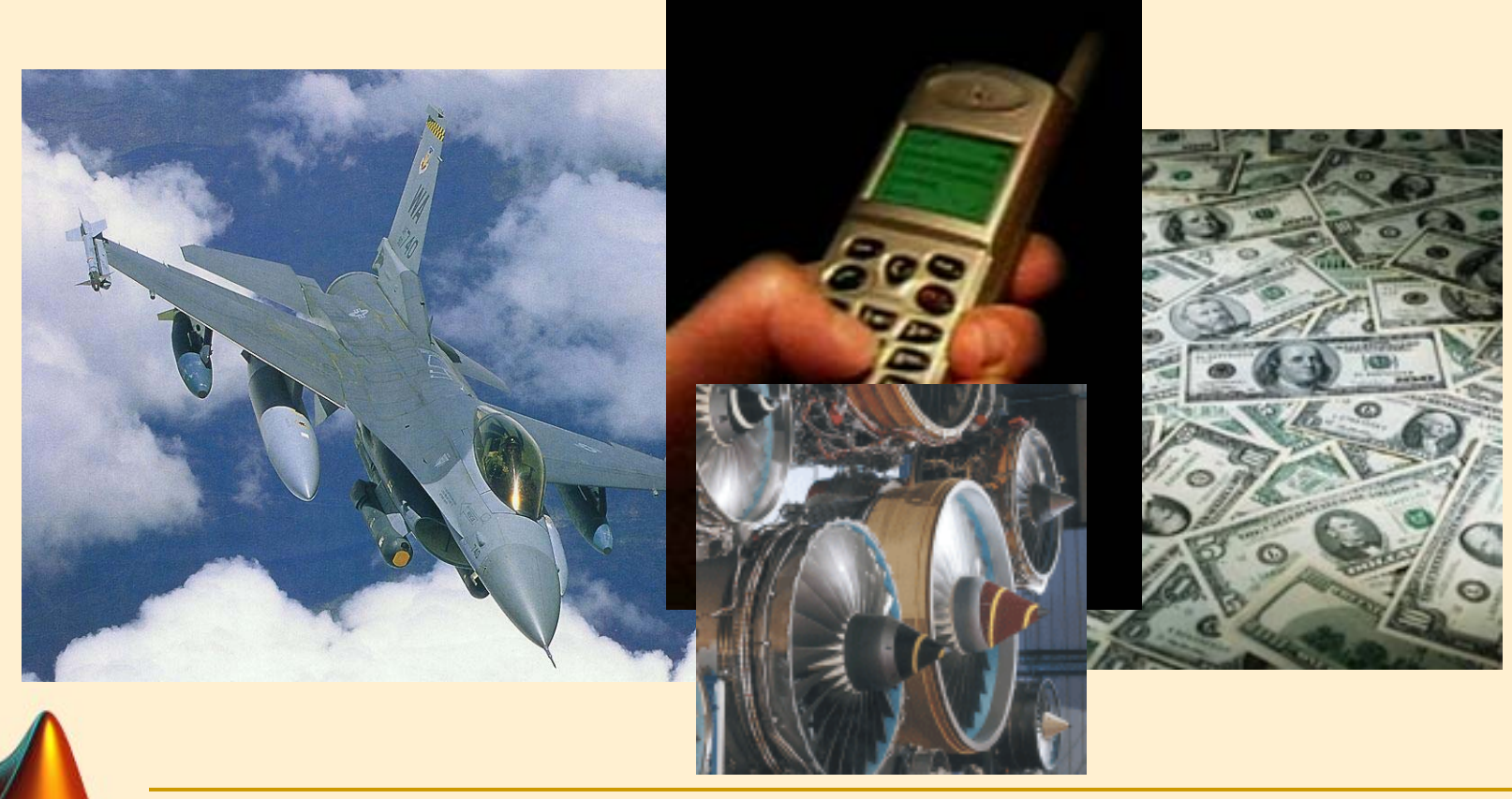

## Λίγη ιστορία

- 1970's : Ο Cleve Moler γράφει την πρώτη έκδοση σε Fortran
- Αρχικά, εκπαιδευτική χρήση
- Έγινε <sup>ε</sup>µπορική το 1984, Mathworks
- Σήµερα, γραµµένη σε C και Java

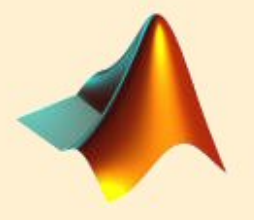

## Εναλλακτικές δυνατότητες;

- Maple
- **Retainally Returnal** L
- Octave (GNU)
- Scilab

### Γιατί χρησιµοποιούµ<sup>ε</sup> MATLAB;

http://www.iecn.u-nancy.fr/~pincon/scilab/bench-scilab-matlab.html

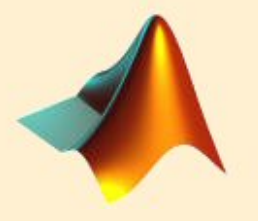

## Τι χρειάζεται για να μάθω Matlab;

- $\n **Obes**\n$
- **Βασική εξοικείωση με προγραμματισμό**
- Εξοικείωση με γραμμική άλγεβρα
- lookfor <something>
- help <function name>

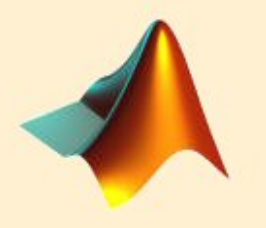

## Στοιχεία της Matlab

- Matlab: **Mat**rix **Lab**oratory
- Βασική δοµή της Matlab είναι o πίνακας **□ Εν γένει μιγαδικά στοιχεία**
- Οικογένεια toolboxes (συλλογές εξειδικευµένων συναρτήσεων), <sup>π</sup>.χ.
	- PDE Toolbox
	- Statistics Toolbox
	- □ Image Processing Toolbox …

ttp://www.mathworks.com/products/product\_listing/index.html

## Περιβάλλον της Matlab

- Command Window
- Workspace: Μεταβλητές
- **E** Command history
- **E** Current directory
- $\blacksquare$  Help
- **Reprofiler**
- $\blacksquare$  Editor (>> edit )
- Demos (>> demos)

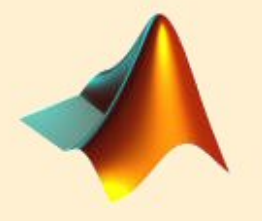

- Eισαγωγή στη MATLAB 10
- 
- Η έξοδος είναι καταστροφική!
- Έξοδος: >> exit
- Έξοδος: >> quit
- **Εμφάνιση της προτροπής** >>
- Έναρξη του περιβάλλοντος

# Εισαγωγή και έξοδος από τη Matlab

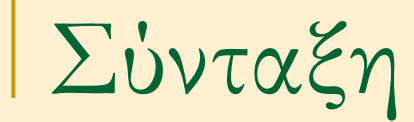

#### Παραδείγµατα

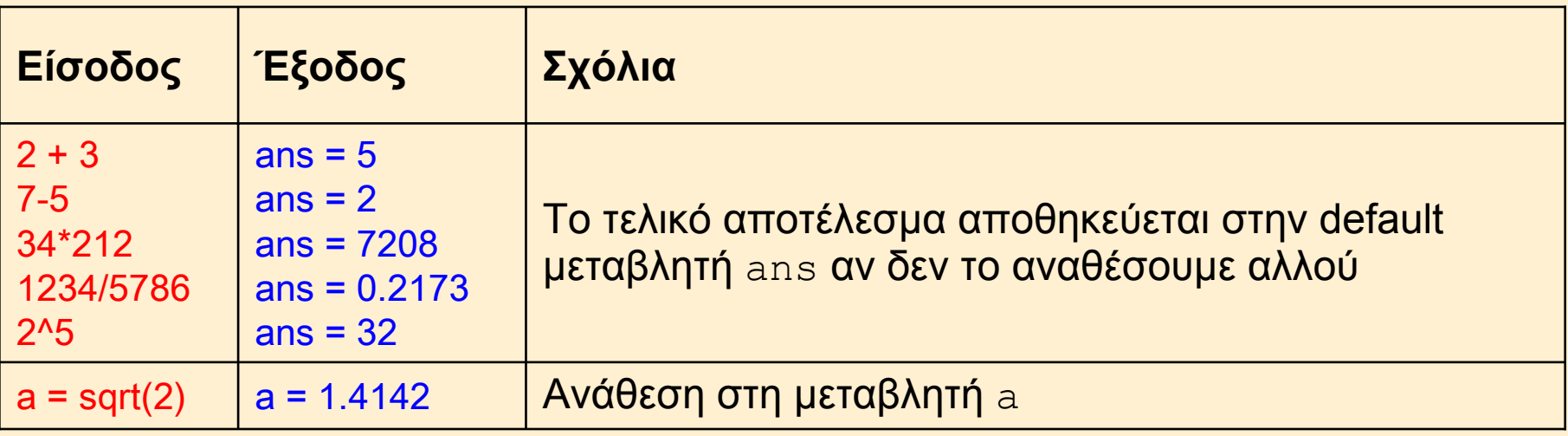

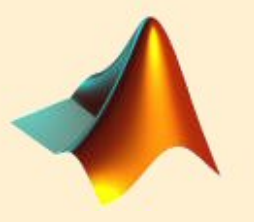

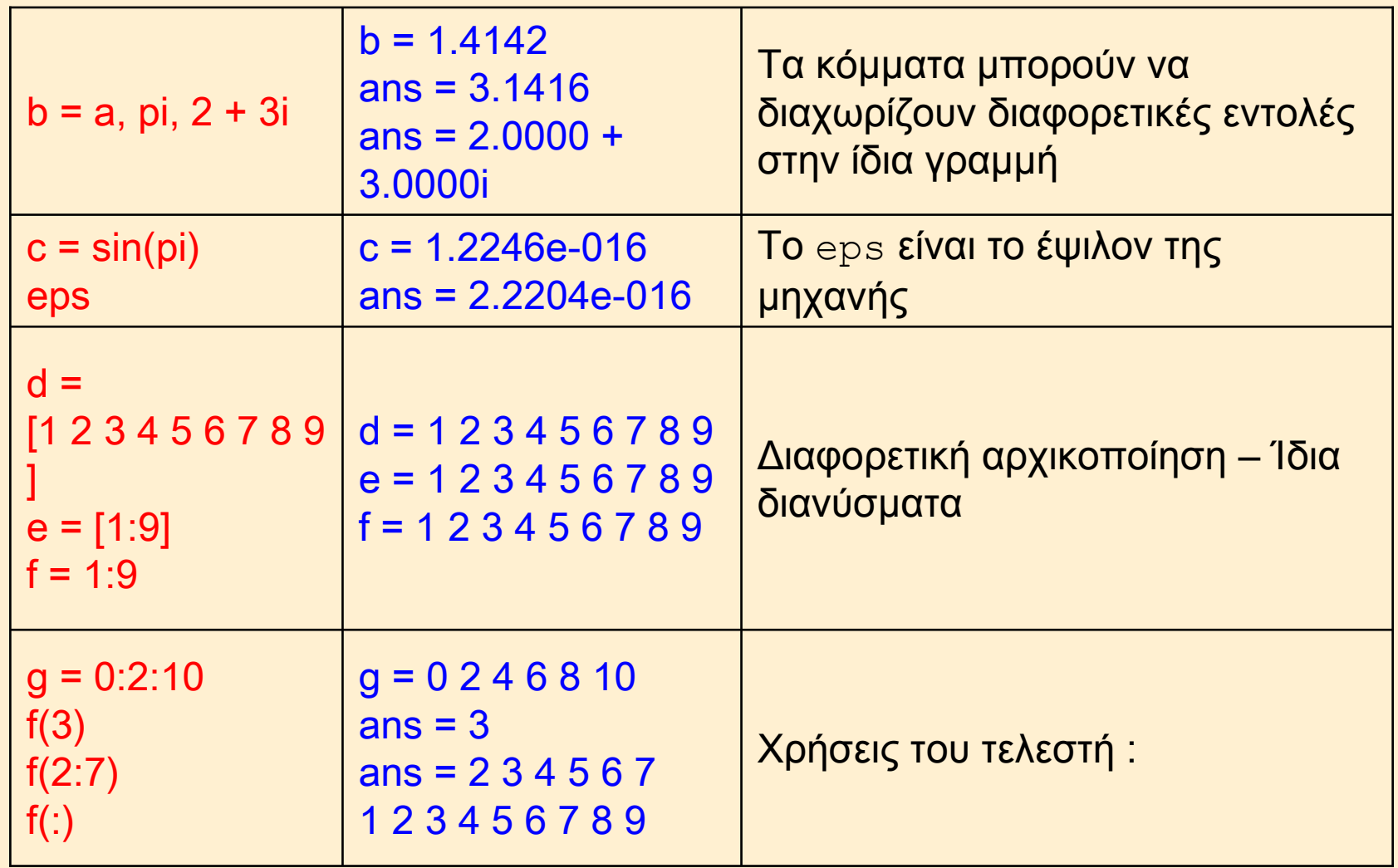

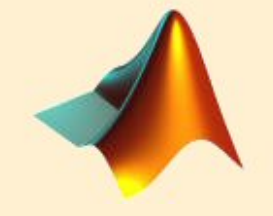

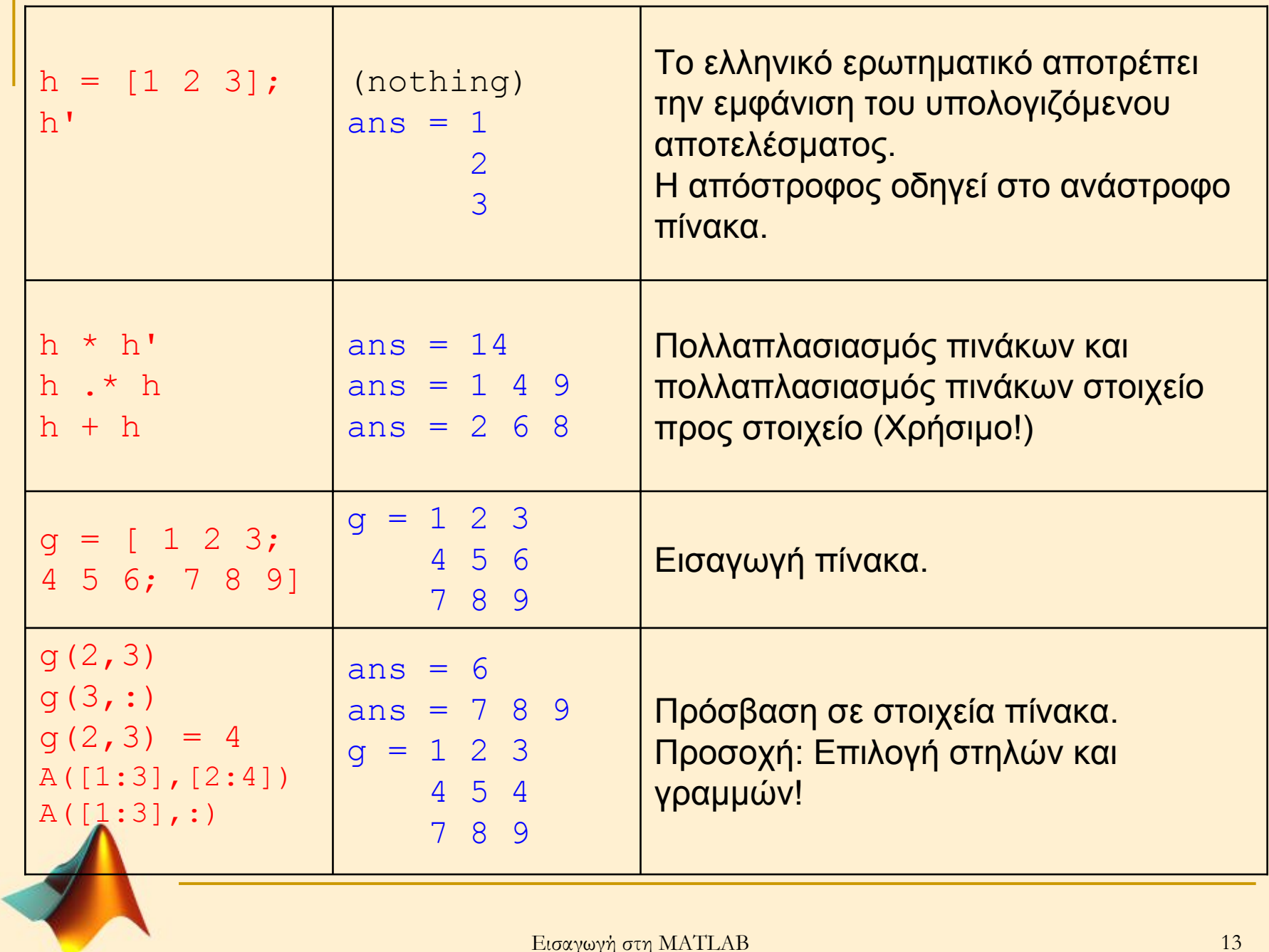

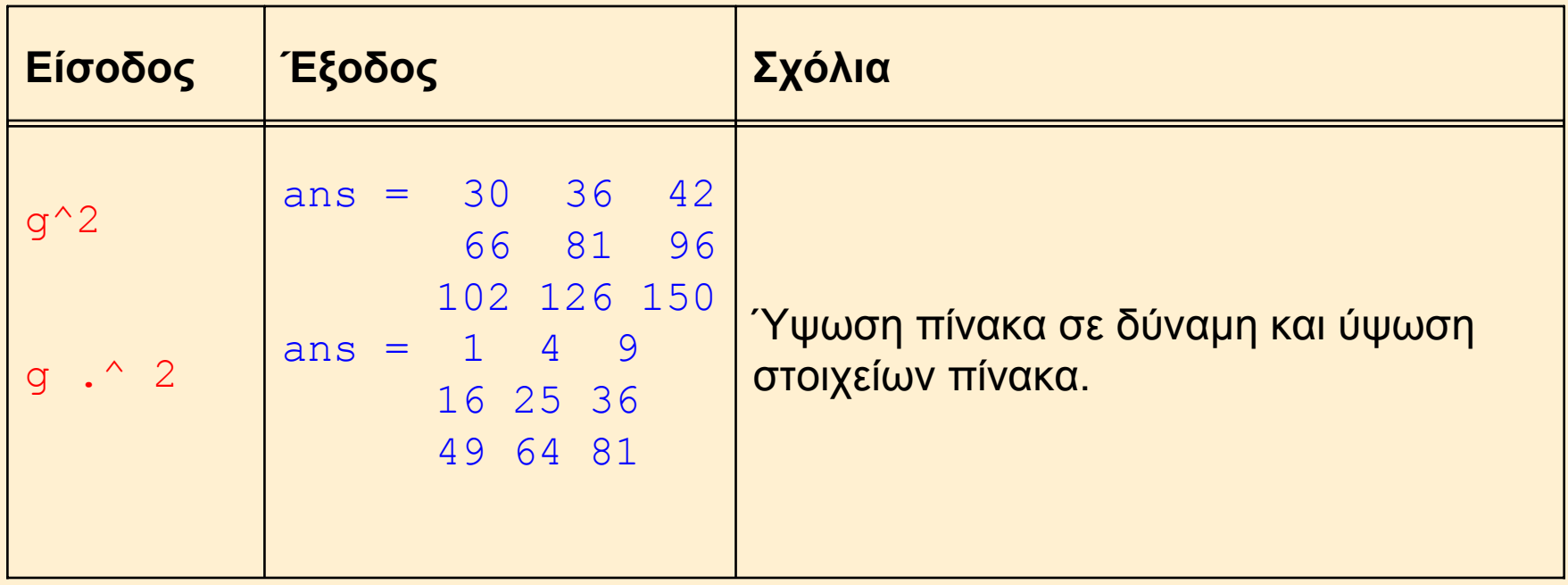

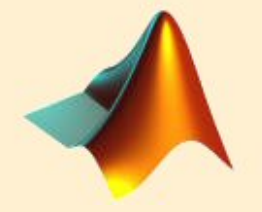

### A.K.Y στη Matlab

#### **∎ ΙΕΕΕ – Αριθμητική διπλής ακρίβειας**

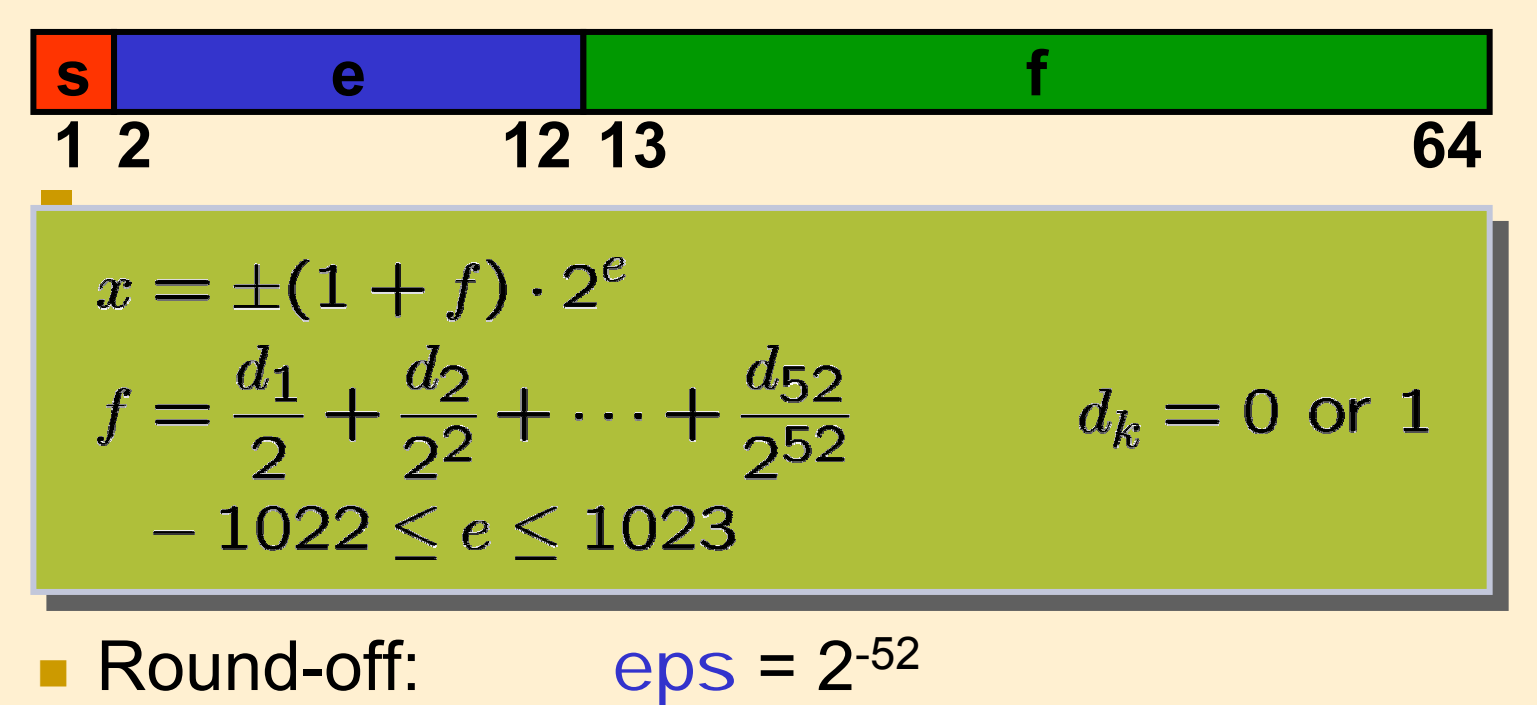

**• Υποστήριξη και single precision arithmetic** 

## Έλεγχος εξόδου (όχι υπολογισµών!)

#### format

- Matlab: Αριθµητική διπλής/µονής ακρίβειας
- Απόσταση γραµµών : format compact/loose
- o 15 ψηφία: format long
- o 5 ψηφία: format short
- help format

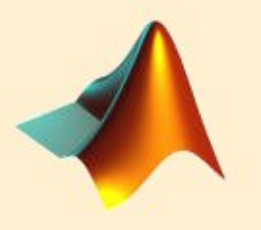

## Μεταβλητές

- **Κατάσταση session** 
	- >> who (name)
	- >> whos (name, size, bytes, class)
- Case sensitive!

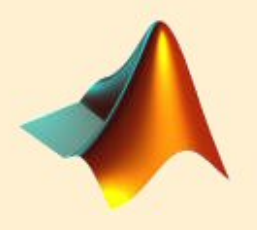

### Πίνακες στη Matlab

- **Built-in συναρτήσεις**
- **Απευθείας προγραμματισμός**
- $\blacksquare$  Από .mat αρχεία

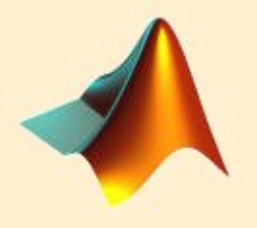

## Πίνακες στη Matlab

### Built-in δοµές µητρώων

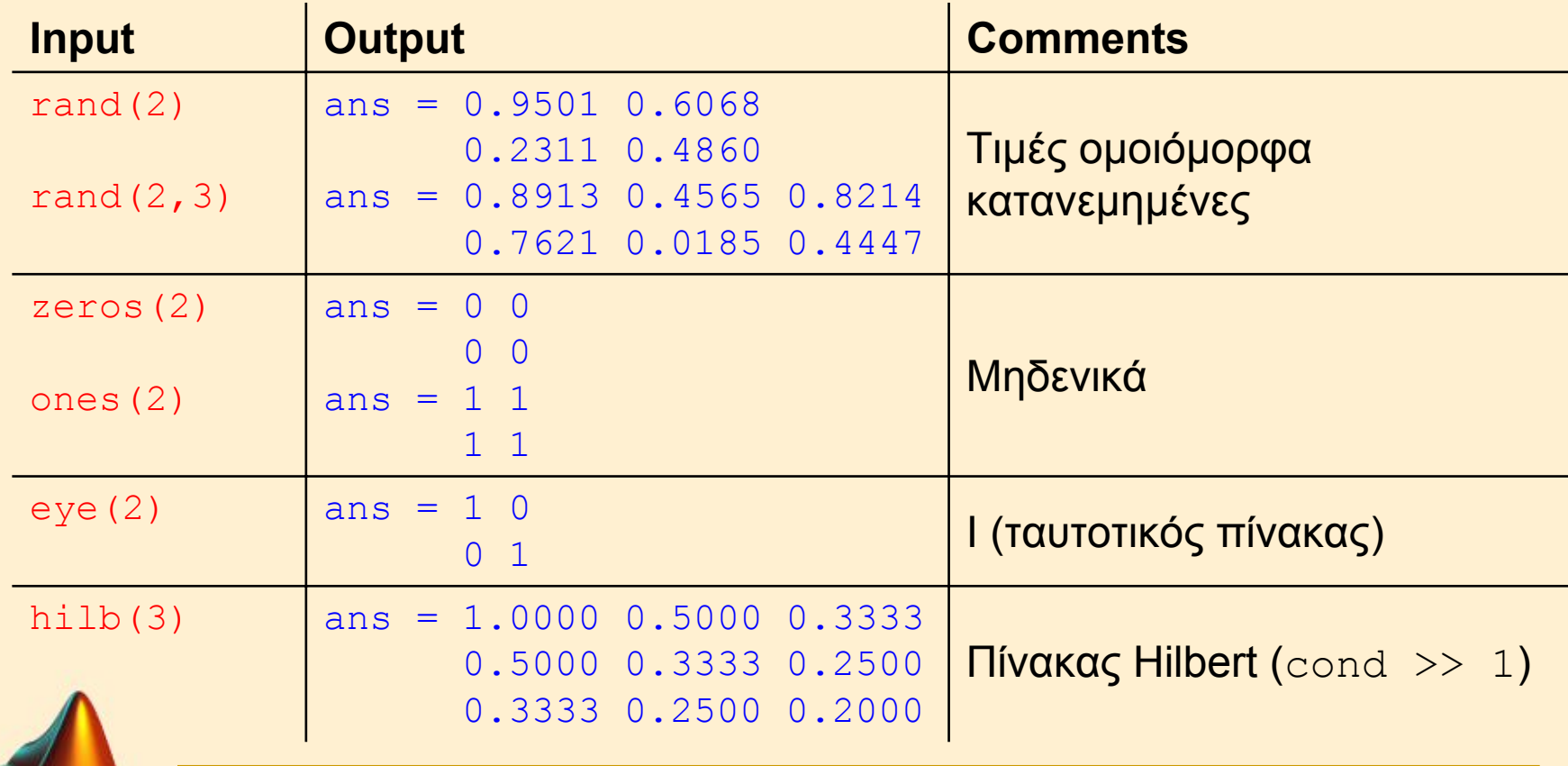

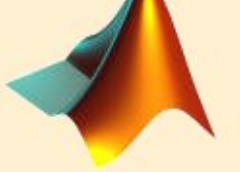

## Πίνακες στη Matlab (Συνέχεια...)

#### E Built-in δοµές µητρώων

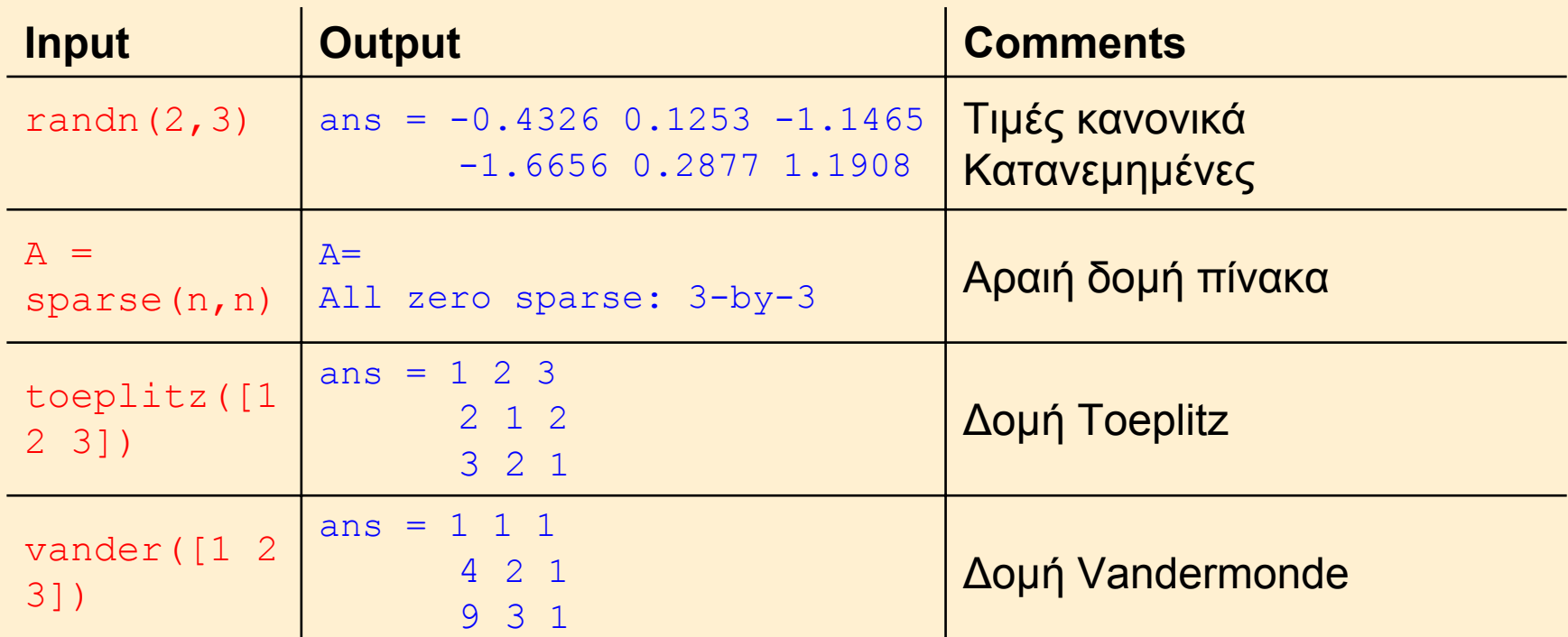

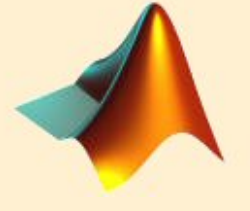

## Χειρισµός Πινάκων

### Παράθεση

#### Αναδροµική κατασκευή πινάκων Έστω:

$$
a = [1 2; 3 4]
$$
  

$$
a = 1 2
$$
  

$$
3 4
$$

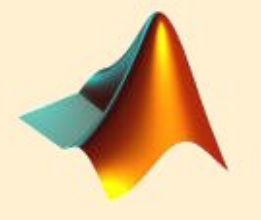

## Χειρισµός Πινάκων (Συνέχεια...)

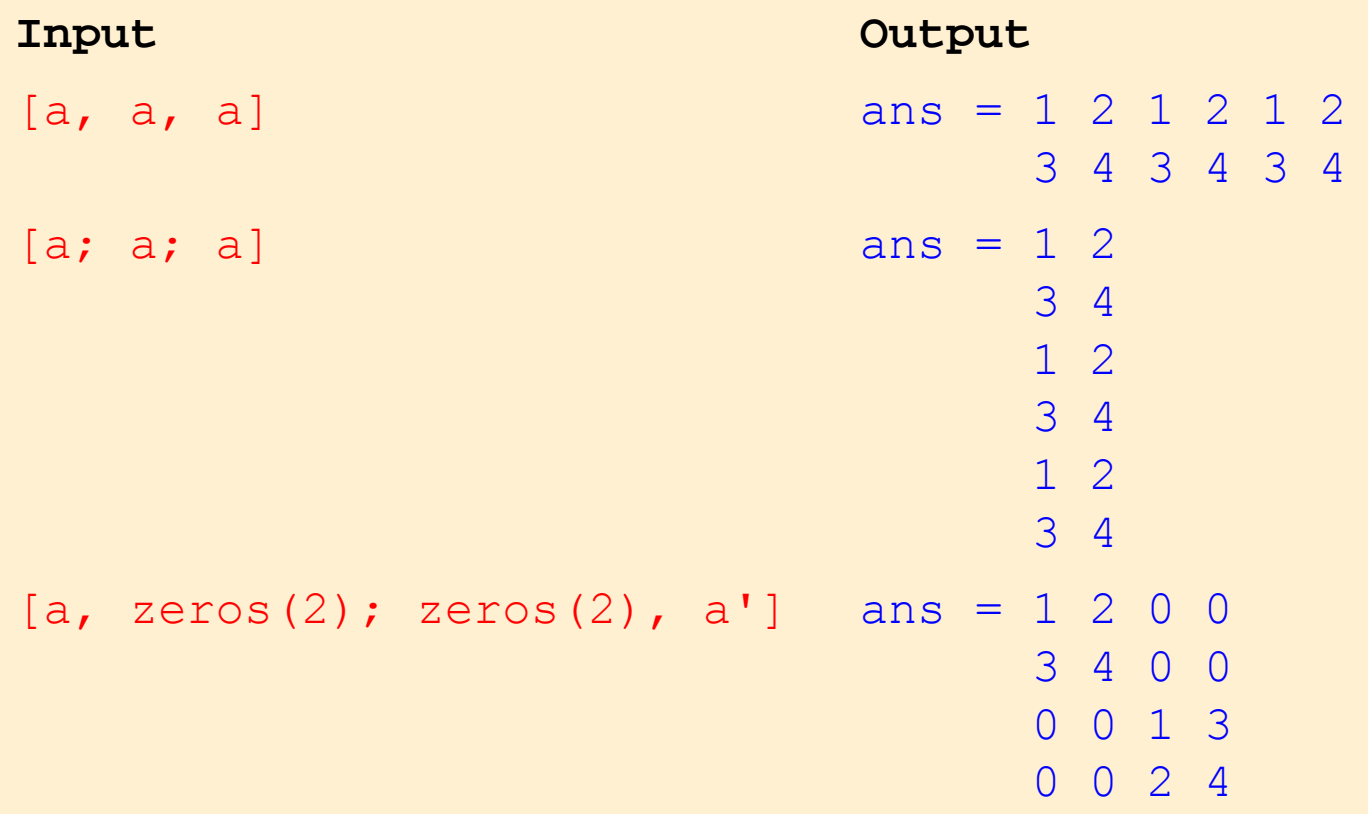

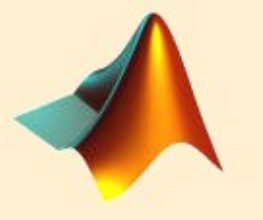

## Χειρισµός Πινάκων (Συνέχεια...)

 Απευθείας χειρισµός Με for loops

```
for i=1:10,
   for j=1:10,
      t(i, j) = i/j;endend
```
#### Ελληνικό ερωτηµατικό!

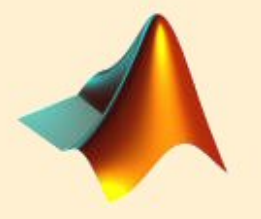

## Πράξεις µεταξύ των Πινάκων

- **Α+Α**
- Α-Α
- Α\*Α (διάσταση!)
- $\blacksquare$  A/B (X\*B = A)
- $\blacksquare$  A\b  $(Ax = b)$
- **.<operand> : Στοιχείο προς στοιχείο**

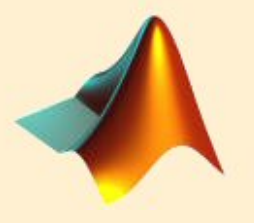

### Βαθμωτοί

### ■ Όλα είναι πίνακες (ακόμα και αν είναι 1 x 1)! help elfun (elementary functions) n help elmat (elementary matrix functions)

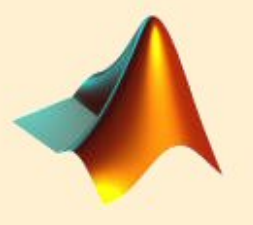

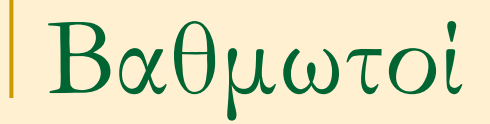

#### Παραδείγµατα

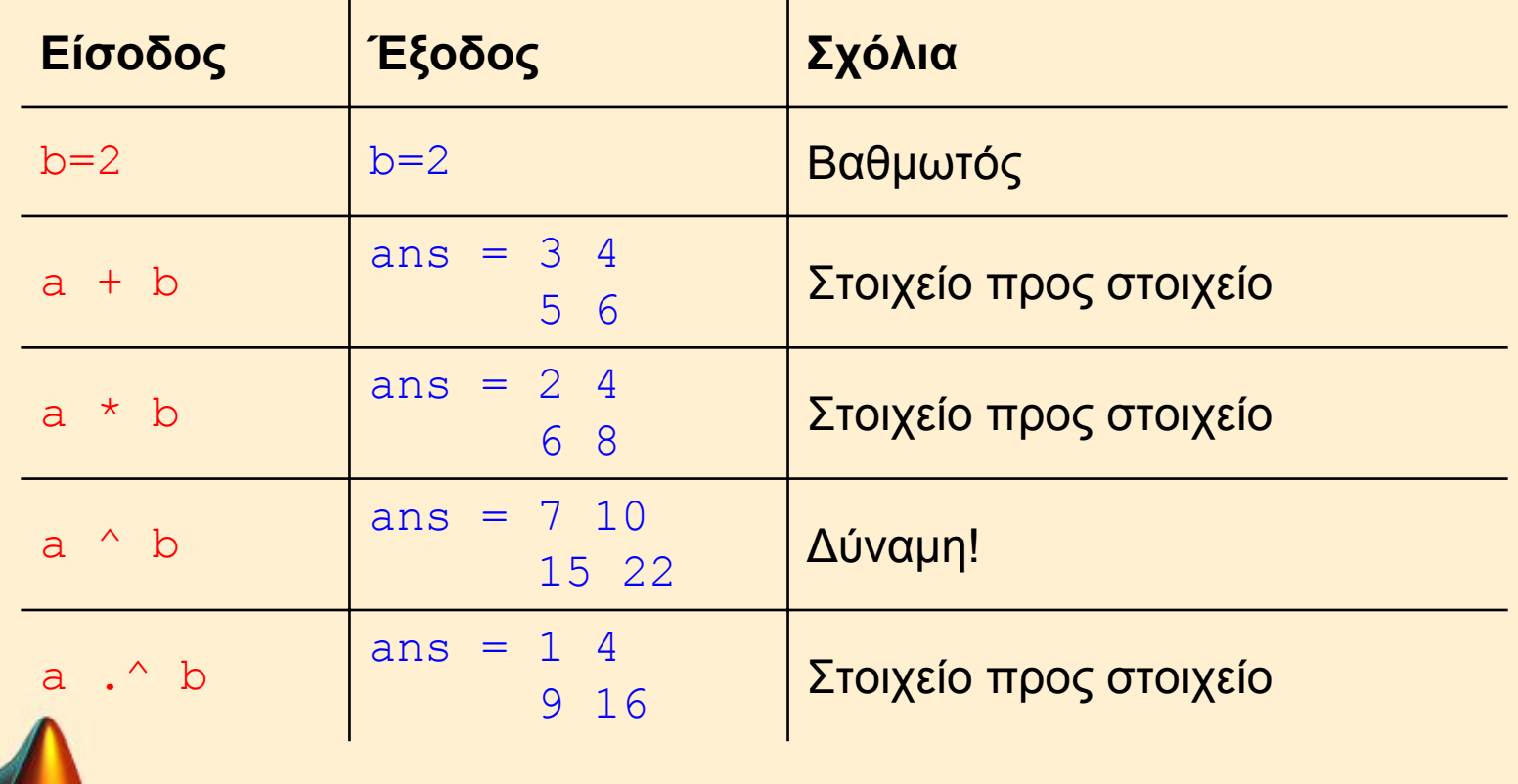

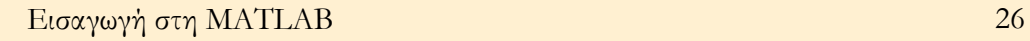

∆ιανύσµατα

#### $\blacksquare$  size(A, 1) = 1  $\acute{\eta}$  size(A, 2) = 1

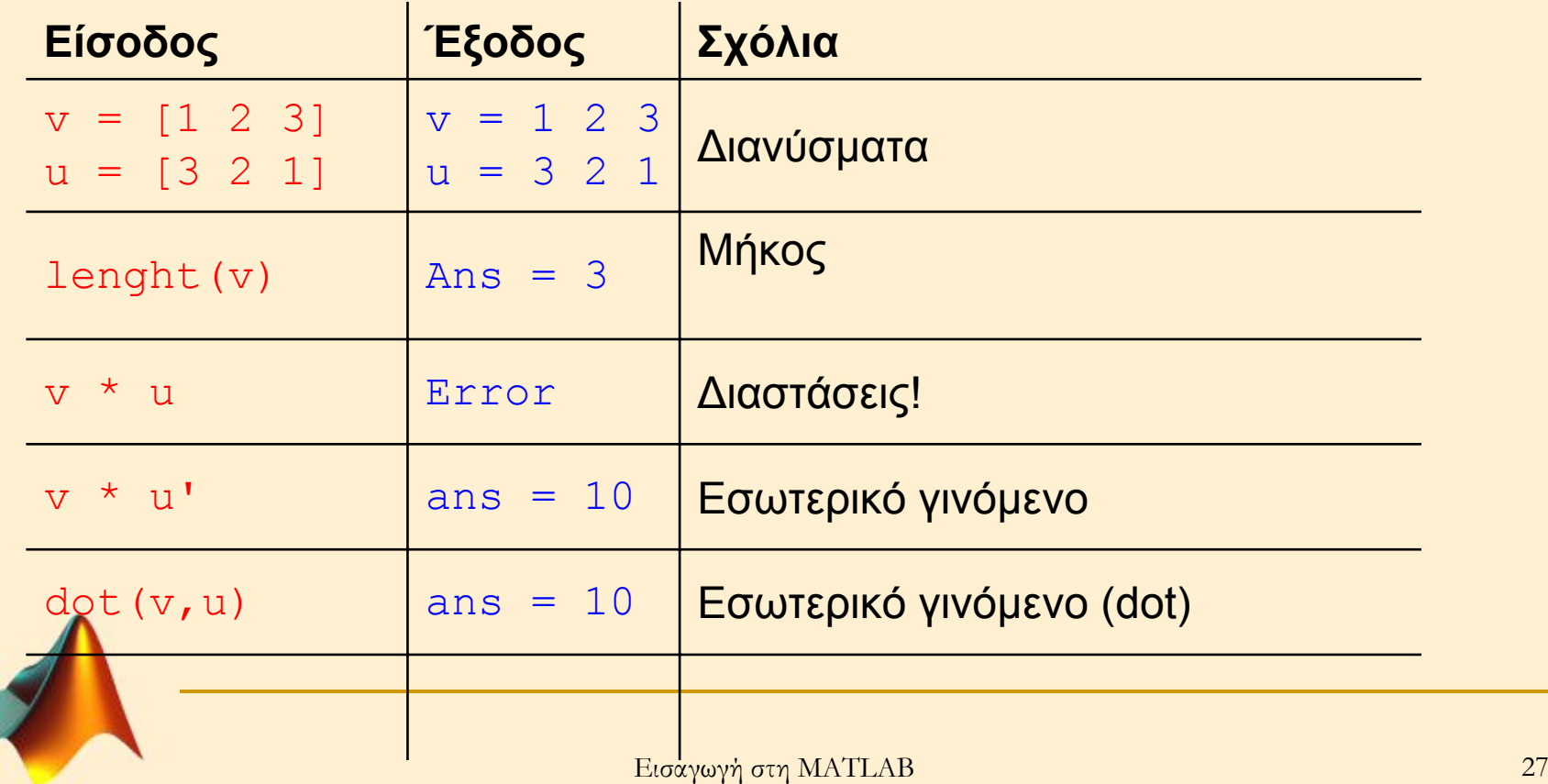

## Συναρτήσεις Πινάκων

### **■ Ενσωματωμένες**

help matfun

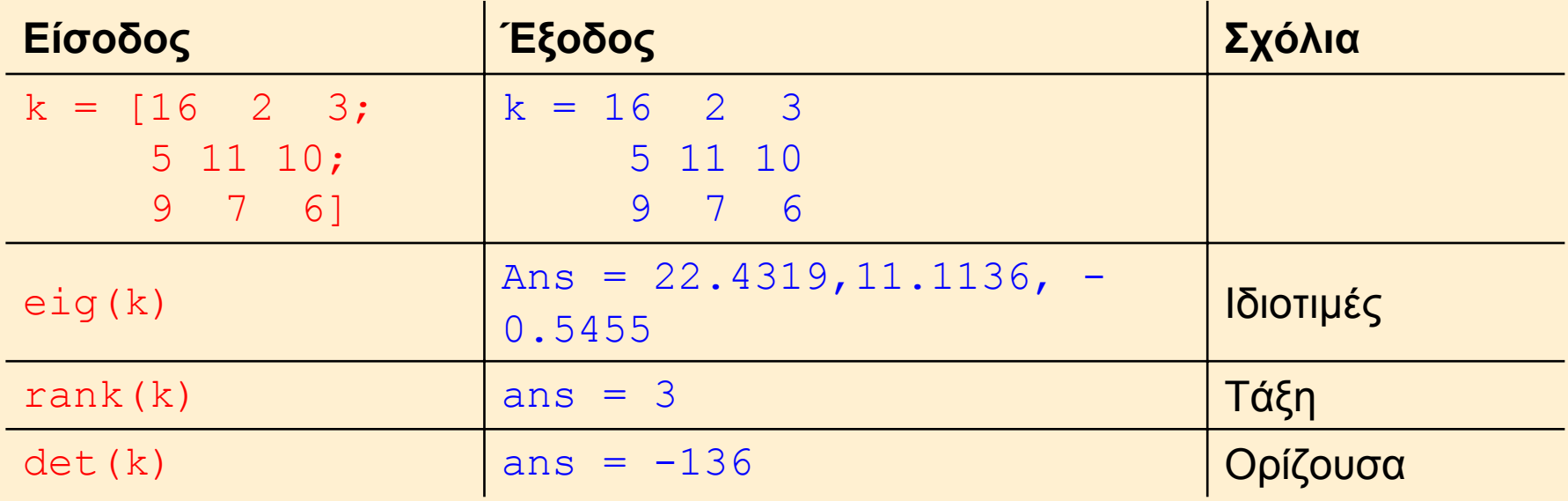

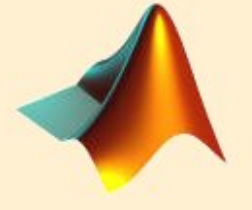

## Συναρτήσεις Πινάκων (Συνέχεια...)

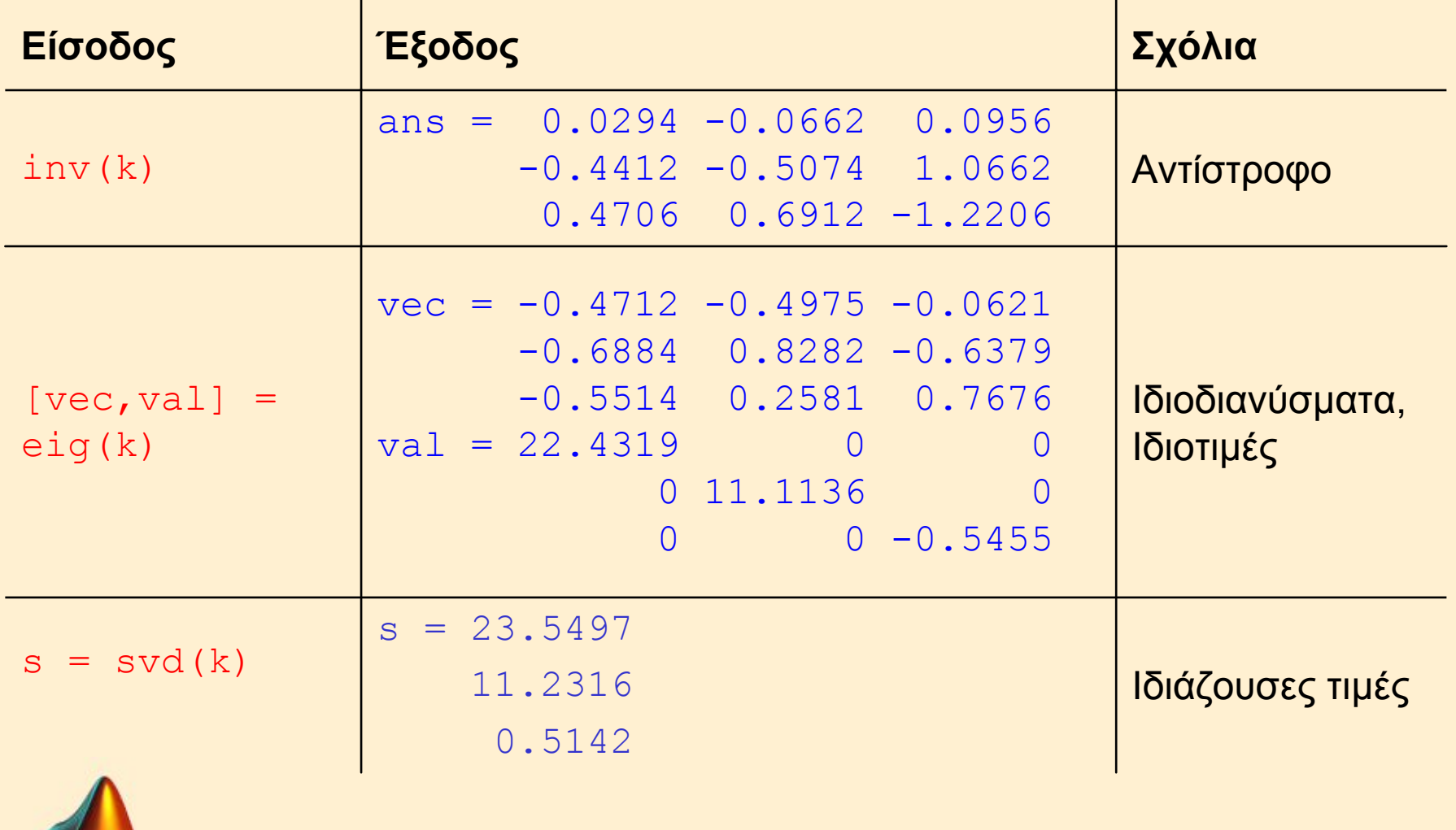

## Γραμμικά συστήματα

- $\blacksquare$  Ax = b
	- $x = A \backslash b$
- $\blacksquare$  [L, U]=lu(A)
- $\blacksquare$  chol (A)
- $\blacksquare$  cond  $(A)$
- $\blacksquare$  qr  $(A)$
- $\blacksquare$  svd $(A)$  ή svds $(A)$

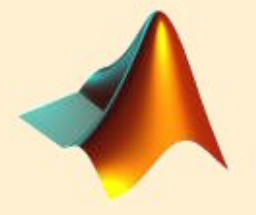

## Αποθήκευση Πινάκων

**■ Αποθήκευση session και μεταβλητών .mat** 

- save mysession ή
- save mysession var1 var2 …
- **Ανάκτηση session** 
	- load mysession
- save > clear > whos > load > whos

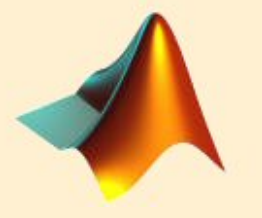

## Προγραµµατισµός στη Matlab

- M-files (κώδικας)
	- Functions (return value-s, local workspace)
	- □ Scripts
- **Κλήση από command**
- **Όνοµ<sup>α</sup> αρχείου** Vs. Όνοµ<sup>α</sup> συνάρτησης
- **Κλήση χωρίς το .m!**
- type <function\_name>

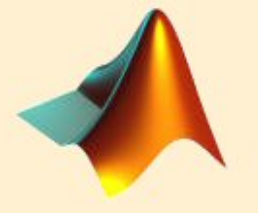

# Πλοήγηση στη Matlab

- dir / ls
- pwd
- cd <directory>
- п which <function>
- **n** path
- pathtool

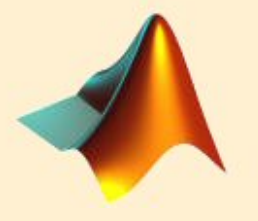

## ∆οµή συνάρτησης

#### Function  $[01,02,03,...]$  = name(i1, i2, i3, ...)

#### % Comments

- .
- .

#### Code

- .
- 
- .

#### Κλήση µ<sup>ε</sup> το όνοµ<sup>α</sup> αρχείου!

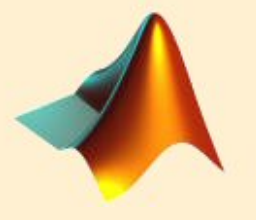

## Κλήση συνάρτησης

>> name

#### Ti γίνεται;

- ¾ Αναζήτηση µεταβλητής στο τρέχον workspace
- ¾ Αναζήτηση built-in µεταβλητής
- ¾ Αναζήτηση built-in αρχείου
- ¾ Αναζήτηση αρχείου στο τρέχον directory
- ¾ Αναζήτηση αρχείου στο σύνολο των paths

#### Υπερφόρτωση συνάρτησης!

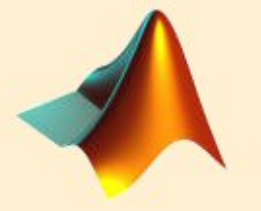

## Κοινές προγραµµατιστικές δοµές

- Έλεγχος ροής (if, switch)
- ∆οµές επανάληψης (for, while)
- Εντολές διακοπής επανάληψης (break, continue)

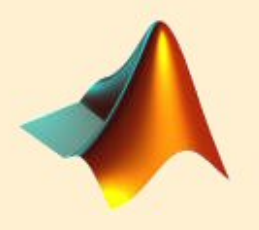

### Δομή if...elseif...else...end

 $If A > B$ 'greater' elseif  $A < B$ 'less' elseif  $A = B$ 'equal' else error ('Unexpected situation') end

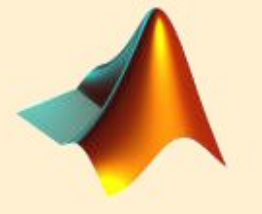

## Λογικοί και σχεσιακοί τελεστές

Σχεσιακοί τελεστές (µεταξύ arrays)

(ισότητα) ~= (ανισότητα)

 $>=$  (μεγαλ. ή ίσο)

- $==$  ( $\sigma$ ότητα)
- < (µικρότερο) <= (µικρ. ή ίσο)
- > (μεγαλύτερο)
- Λογικοί τελεστές
	- & (and)  $($ or $)$
	- ~ $\sim$  (not)

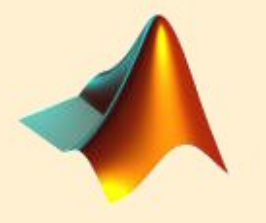

Δομή for...end

```
% Hilbert matrix!!
for i = 1:mfor j = 1:nH(i, j) = 1/(i+j-1)end
end
```
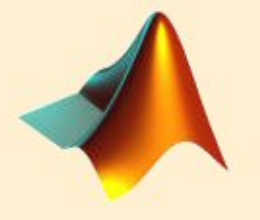

### Ζητήµατα χρόνου Προσοχή στον τρόπο δόµησης του κώδικα

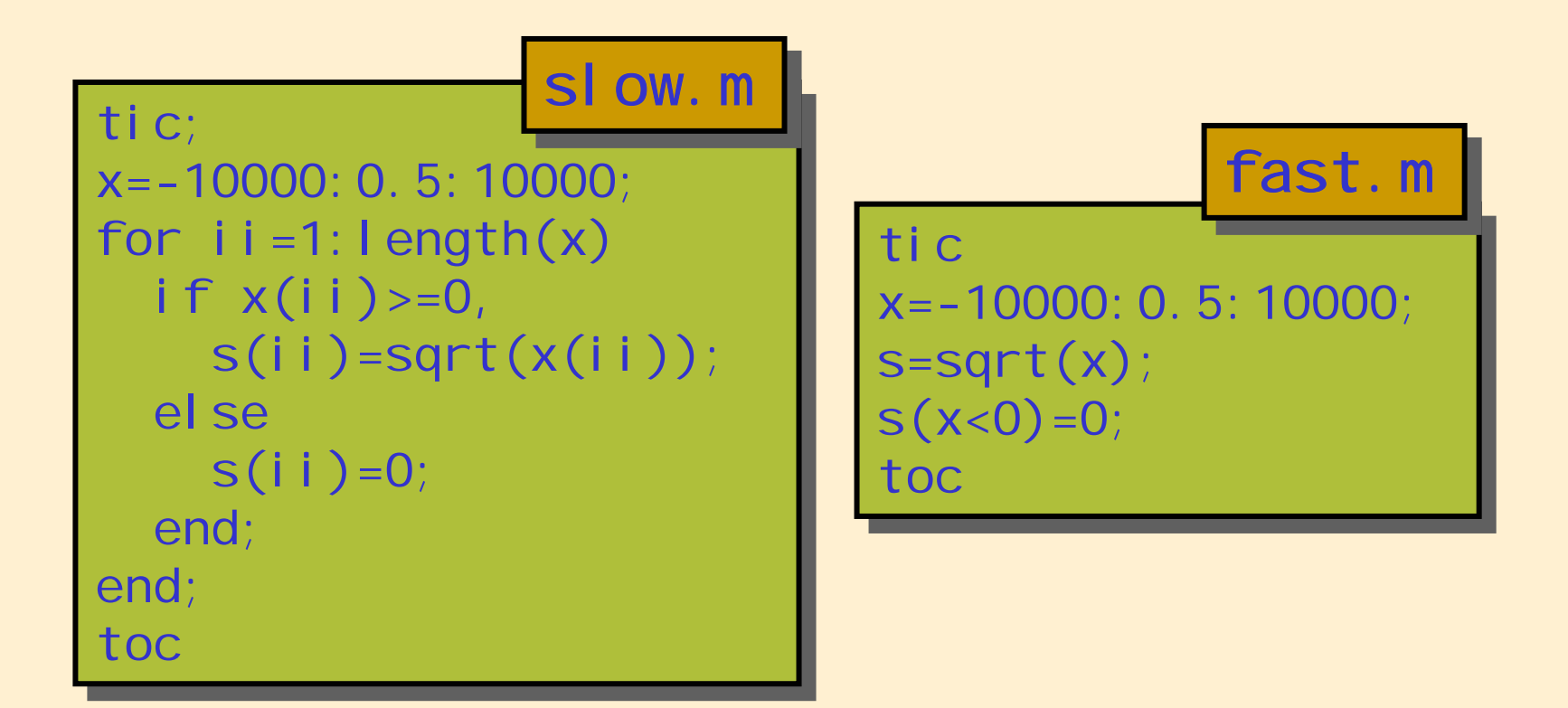

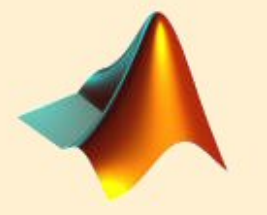

### Ζητήµατα χρόνου (Συνέχεια...) Τι γίνεται αν <sup>ο</sup> υπολογισµός είναι πολύ γρήγορος;

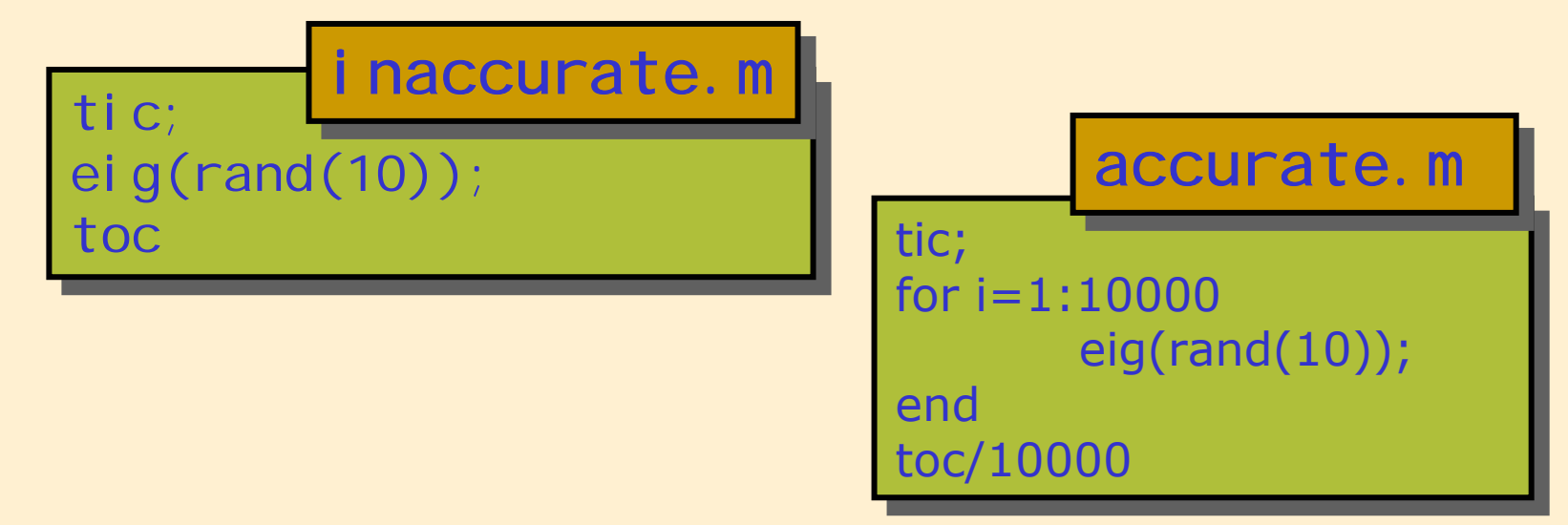

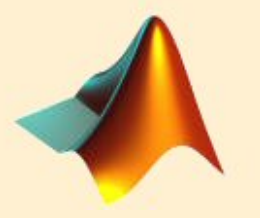

## ∆ιδάγµατα

- Χρησιµοποιήστε διανυσµατικές εντολές της Matlab αντί για βρόχους!
- **Κάντε pre-allocate την μνήμη αντί για** δυναµικό allocation!
- Profiler: χρήσιµες πληροφορίες για το πρόγραµµα!!!

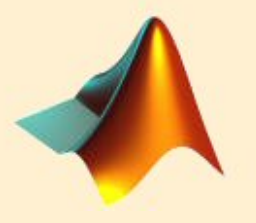

## Profiling

profile on function profile report profile off

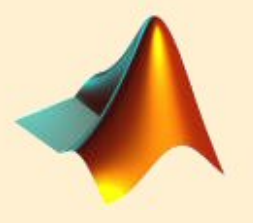

## Γραφικά στη Matlab

- **2-D γραφικά (plot, subplot, semilog[x|y],** loglog, bar, hist, pie)
- 3-D γραφικά (plot3, bar3, hist3, pie3, mesh, surf)

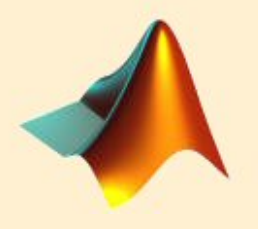

### Plot

 $x = 0 : .01 : 2*pi;$  $y = sin(x);$  $plot(x, y)$ 

$$
y2 = \sin(x-.25)
$$
  
\n
$$
y3 = \sin(x-.5)
$$
  
\n
$$
plot(x, y, x, y2, x, y3)
$$
  
\n
$$
at the same time!
$$

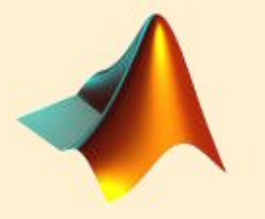

### Plot - Pie

- hold on
- subplot(m,n,1…mn); plot(…)
- plot(x,y,'rx')
- pie(1:7)

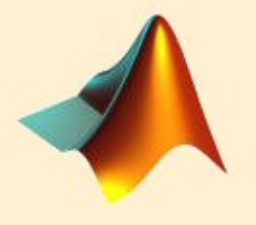

### Mesh

```
A = zeros(32);A(14:16, 14:16) = ones(3);F=abs(fft2(A));mesh(F)
Rotate3d on
```
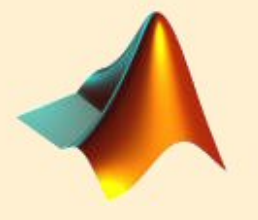

### Movie!

```
logo;
fr=40;dtheta=360/fr;
for frame = 1:fr,
  camorbit(dtheta,0)
  M(frame) = getframe(gcf);
endmovie(M);
```
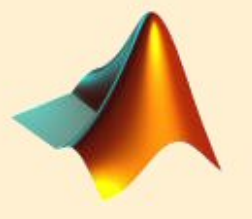

## Επεξεργασία εικόνων

Χ = imread(filename)

image(X)

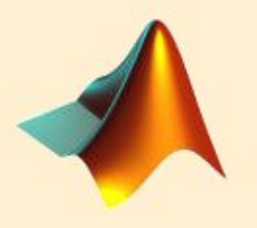

## Σχεδίαση γραφικών διεπαφών

#### >> guide

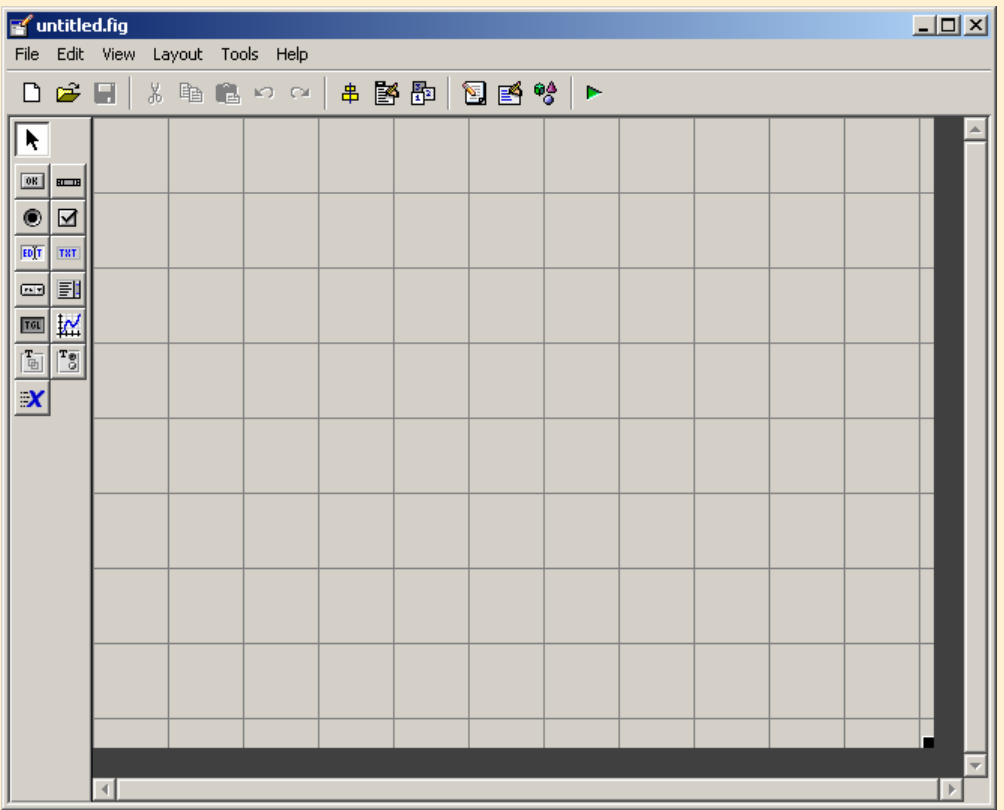

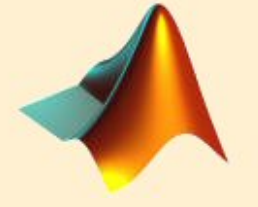

## Σχεδίαση γραφικών διεπαφών (Συνέχεια...)

#### uicontrol's

- push, radio buttons
- □ check boxes
- □ sliders
- □ panels
- □ listboxes
- $\Box$ ...

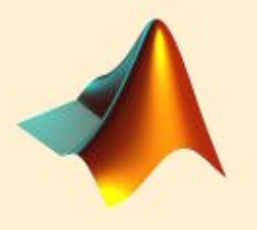

### Σγεδίαση γραφικών διεπαφών (Συνέχεια...)

- >> quide...
- **.** ... σχεδίαση GUI...
- **E.** Save ... δημιουργία .m file ...
- **... προγραμματισμός GUI**

### Παραδείγματα σε manual της MATLAB

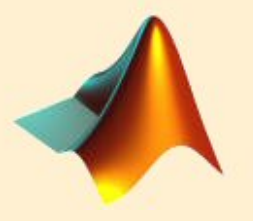

## Παράλληλος/Κατανεµηµένος Υπολογισµός στη MATLAB

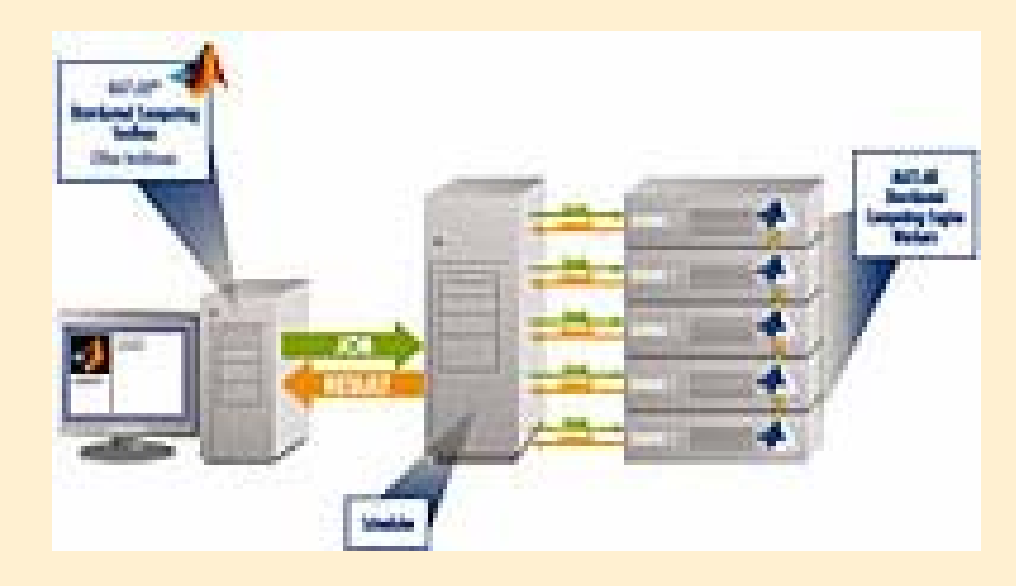

#### Υποστήριξη MPI

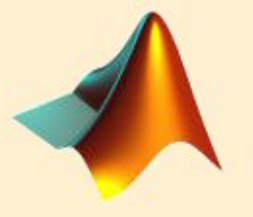

## Άλλες χρήσιµες συναρτήσεις-δοµές

- textread, strread, strcat, regexp, num2str, dec2bin, sprintf, …
- П find, unique, union, intersect, …
- **E** eval
- П flops: δεν υποστηρίζονται πλέον
	- $\Box$  http://www.mathworks.com/company/newsletters/news\_notes/clevescorner/winter2000.cleve. html

#### εναλλακτικά PAPI:

- $\Box$ http://www.mathworks.com/matlabcentral/fileexchange/loadFile.do?objectId=5445
- П xxxdlg commands

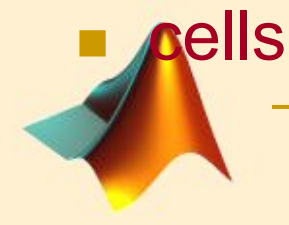

## Αναφορές

- п Goooogle!!
	- $\Box$ http://www.google.com
- п Εύκολη εισαγωγή στη Matlab από τον Mark Gockenbach
	- $\Box$ http://www.math.mtu.edu/~msgocken/intro/intro.html
- п Βιβλίο του Cleve Moller: Numerical Computing with MATLAB.
	- □ http://www.mathworks.com/moller/chapters.html
- ш Tutorial από τη Mathworks
	- $\Box$ http://www.mathworks.com/access/helpdesk/help/techdoc/learn\_matlab/learn\_matlab.shtml
- ш Tutorial µ<sup>ε</sup> πολλές παραποµπές
	- □ http://www.glue.umd.edu/~nsw/ench250/matlab.htm
- п Από το πανεπιστήµιο της Alberta
	- $\Box$  http://www.ualberta.ca/CNS/RESEARCH/Courses/2003/MathPackages/Matlab/Matlab.Vis.Jon.index. html
- п Γραφικά στη Matlab
	- $\Box$ http://www.ucalgary.ca/~appinst/doc/matlabhelp/techdoc/umg/chintro.html
- п Η «απόλυτη» αναφορά
	- $\Box$ *Mastering MATLAB 6,* D.Hanselman και B.R. Littlefield, Prentice Hall
- ш Matlab guide
	- $\Box$ *MATLAB Guide,* D.J. Higham και N.J. Higham, SIAM

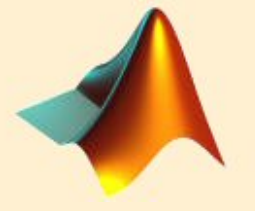

### **Credits**

- п Mikael Johansson and Frank Lingelbach Department of Signals, Sensors and Systems, Linköping University
- $\blacksquare$ Darryl Reid

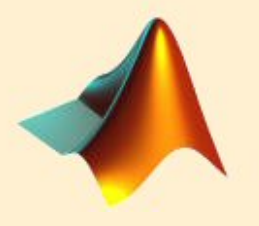